# **XX** snowflake

# MARKETPLACE PROVIDER QUICKSTART GUIDE

## KEY RESOURCES

- **[Extended Provider Playbook](https://www.snowflake.com/wp-content/uploads/2022/09/sm_provider_playbook_extended.pdf)** which covers these steps in greater detail along with advanced topics
- **[Signup Link](https://signup.snowflake.com/)** to create a Snowflake account
- [Provider Best Practices](https://www.snowflake.com/provider-best-practices/) to optimize your marketplace presence
- [Snowflake Technical Documentation](https://other-docs.snowflake.com/en/marketplace/provider.html): Instructions on performing various Snowflake operations.
- [Provider Cost Examples](https://www.snowflake.com/wp-content/uploads/2022/01/Marketplace-Provider-Cost-Examples-1.pdf) with sample costs representing a range of different data and replication setups
- [Submit a ticket](https://snowflakecommunity.force.com/s/provider-onboarding-case) with the Marketplace Operations team if you have any onboarding questions.

## KEY STEPS TO BECOME A PROVIDER

#### **Select a listing & fulfillment strategy.**

**Step 1:** Choose who can discover your listing:

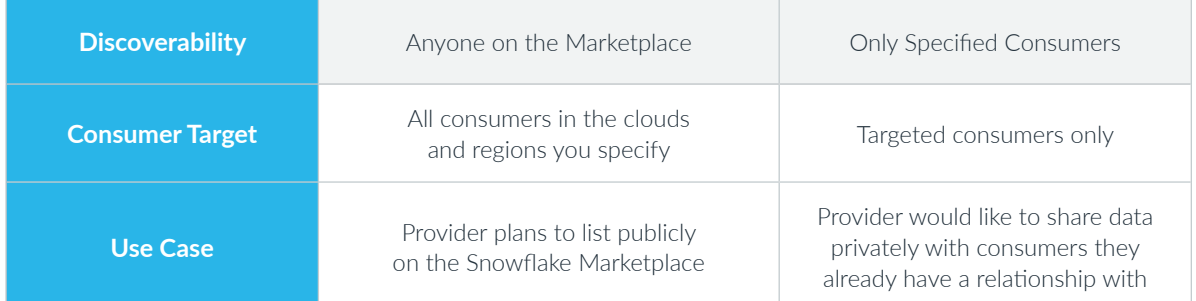

#### **Step 2:** Choose listing type:

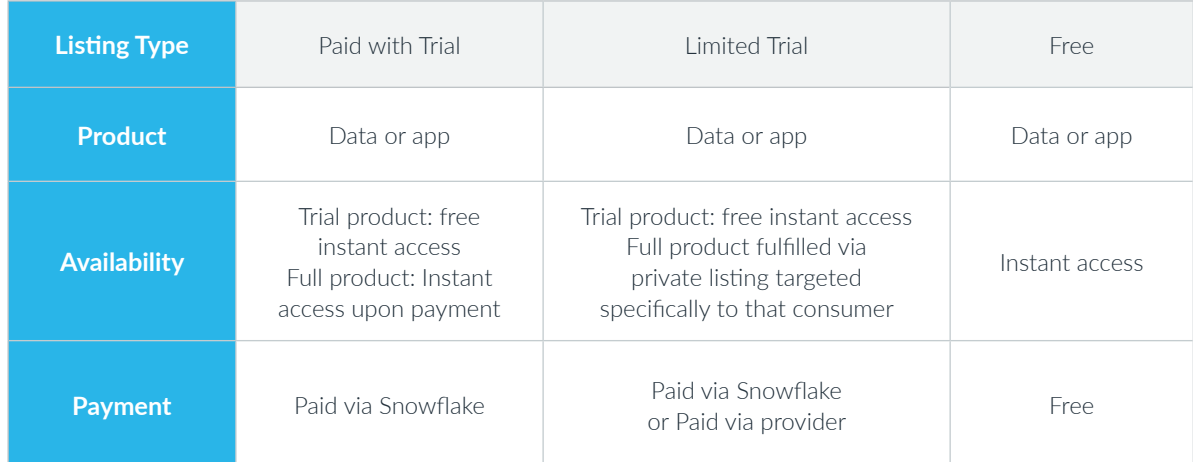

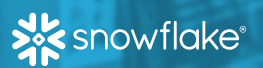

#### **Set Up Your Account**

- 1. Sign up For Snowflake at [signup.snowflake.com](https://signup.snowflake.com/)
- 2. Review and accept [Snowflake Provider Terms of Service](https://www.snowflake.com/legal/snowflake-data-marketplace-provider-terms-of-service/) with your legal department (must be done by a user with [role OrgAdmin](https://docs.snowflake.com/en/user-guide/organizations)).
- 3. Set up payout method with your Accounts Receivable department If providing paid listings, [see restrictions here](https://other-docs.snowflake.com/en/collaboration/provider-listings-preparing#preparing-to-offer-a-paid-listing).

#### **Set Up Data Product**

- 1. Data: Load & set up data Methods include [loading from a CSV file](https://docs.snowflake.com/en/user-guide/data-load-overview), [loading from Excel](https://github.com/Snowflake-Labs/Excelerator), and [loading from cloud storage](https://docs.snowflake.com/en/user-guide/data-load-bulk.html).
- 2. Native Applications: Develop your app Resources include a [Native Apps Overview](https://docs.google.com/presentation/d/1flQNvagj1MO_4wfe8D4f3ucqpLmQC8jTQVfeRXWXTvY/edit#slide=id.g23dff9a0358_24_2793), [Native Apps quick start guide](https://docs.snowflake.com/developer-guide/native-apps/tutorials/getting-started-tutorial#set-the-default-release-directive), [security practices](https://docs.snowflake.com/developer-guide/native-apps/running-security-scan#initiating-an-automated-security-scan), and [version management](https://docs.snowflake.com/en/developer-guide/native-apps/versioning).

#### **Create Profile and Listing**

- **Create a profile: [Complete required fields](https://other-docs.snowflake.com/collaboration/provider-profiles-managing#provider-profile-fields) and submit your profile for review.**
- Create a listing:
	- Choose your listing type, [complete all fields](https://other-docs.snowflake.com/en/collaboration/provider-listings-reference).
	- For Paid listings, select the **[pricing model](https://other-docs.snowflake.com/en/collaboration/provider-listings-pricing-model)** that best suits your needs.
	- Submit your listing for approval, and it will be reviewed within 1 business day.

#### **Manage Perfomance**

#### • Go to market with Snowflake

- Login or sign up for the **[Snowflake Partner Network](https://spn.snowflake.com/)** for access to marketing resources
- Share news with shared customers
- Use your custom Snowflake landing page: Use your listing referral link at [https://signup.snowflake.com/?listing=your\\_listing\\_id.](https://signup.snowflake.com/?listing=your_listing_id)
- View and follow up with your Leads
	- View your leads in **[Provider Studio](https://app.snowflake.com/#/provider-studio/analytics)**: Reach, Engagement, Active Consumers, and Conversion Funnel, etc., or
	- Use data from the DATA\_SHARING\_USAGE schema to view new leads
	- [Follow up with your leads](https://www.snowflake.com/wp-content/uploads/2022/12/Following-Up-with-Leads.pdf).

#### • View Usage Metrics to understand your listing performance

- In [Provider Studio](https://app.snowflake.com/#/provider-studio/analytics), to determine if consumers are actively querying your data.
- Detailed breakdowns of consumer usage are available in the various views in the [DATA\\_SHARING\\_USAGE schema](https://docs.snowflake.com/en/sql-reference/data-sharing-usage)
- Improve your performance: [Watch this video](https://www.loom.com/share/c9ef23bbef2c4969a2e91aca65aa948a) to learn how to understand and improve your listing performance